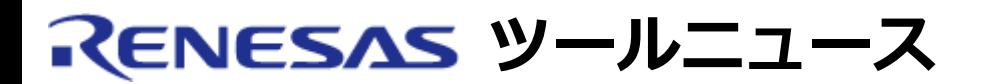

## **RENESAS TOOL NEWS 2004年11月01日 : RSO-M34519T2-CPE-041101D**

# **コンパクトエミュレータ M34519T2-CPE および M34552T2-CPE ご使用上のお願い**

4500シリーズ用コンパクトエミュレータ M34519T2-CPEおよびM34552T2-CPE のファームウェアに依 存する問題と改修方法について連絡します。

## 1. **該当製品**

- (1) M34519T2-CPE(4518, 4519, 4583および4584グループ用)
- (2) M34552T2-CPE(4552, 4553および4556グループ用)

上記のコンパクトエミュレータで、ファームウェア M34500A1.C0 Ver.1.00.05以下のバージョン\* が搭載されている製品が該当します。

- \*: ファームウェアのバージョンの確認方法
	- a. エミュレータデバッガM3T-PD45Mを起動します。
	- b. M3T-PD45Mのメニュー「Help」から「About」を選択して開くVersion ダイアログの 名称"Monitor"が、 Ver.1.00.05となっていることを確認してください。
- 2. **内容**

以下の条件でサブルーチンコール命令(BM命令など)をオーバステップ実行 すると本来はサブルー チンから復帰した番地で停止する仕様ですが、 問題発生時にはサブルーチンの先頭番地で停止しま す。

割り込み許可中かつ割り込み要因が成立した状態で、サブルーチンコール命令をオーバステッ プ実行した場合

なお、オーバステップ実行時の停止番地が本来の仕様と異なりますが、 プログラムの実行自体は停止 番地まで正しく実行されています。

発生例

番地 命令

 0005 BM 100 <--- この命令を条件成立時にオーバステップ実行すると 0006 NOP

0100 NOP <--- ここでブレークします。

0101 RT 注: 0006番地でブレークするのが正常です

### 3. **回避策**

問題を改修したファームウェア M34500A1.C0 Ver.1.00.06 を以下からダウンロードして使用して ください。

- (1) ファームウェアファイル firm.exe(181KB) をダウンロードしてください。
- (2) firm.exeを解凍し、Readme\_j.txtファイルの手順に従いファームウェアをアップデートして ください。

### **[免責事項]**

過去のニュース内容は発行当時の情報をもとにしており、現時点では変更された情報や無効な情報が含まれている場合があります。

ニュース本文中のURLを予告なしに変更または中止することがありますので、あらかじめご承知ください。

© 2010-2016 Renesas Electronics Corporation. All rights reserved.